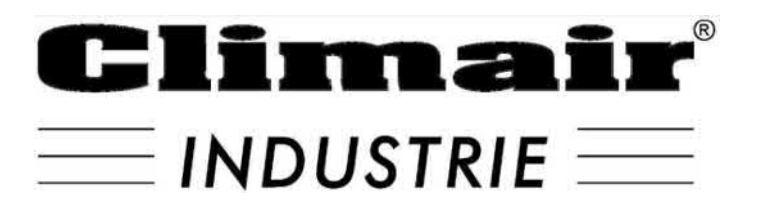

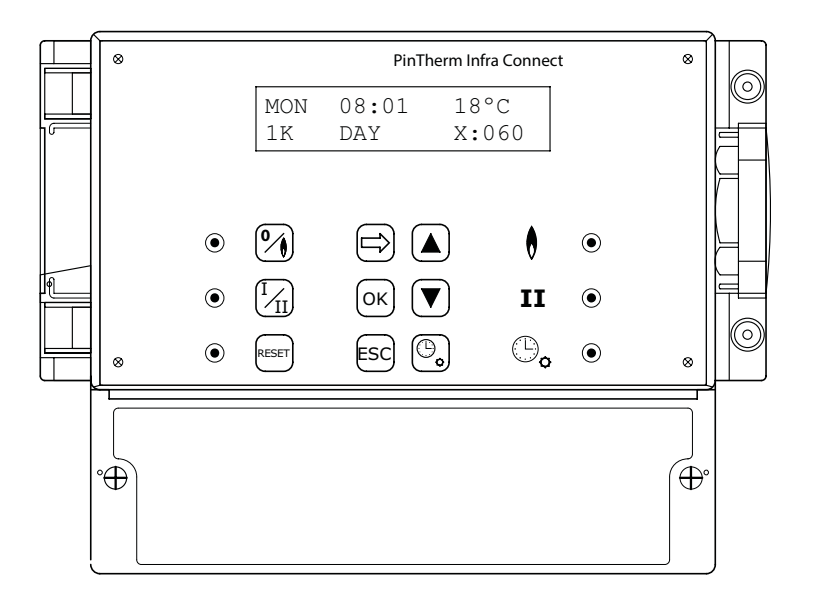

# **MANUEL D'INSTALLATION PINTHERM INFRA CONNECT**

**Thermostat d'ambiance à horloge**

## **Lire attentivement cette notice avant d'installer et de mettre l'appareil en service**

## **Avertissement!**

Une installation, un réglage, une modification, une réparation ou un entretien mal exécuté(s) peut entraîner des dommages matériels ou des blessures. Tous les travaux doivent être exécutés par des professionnels reconnus et qualifiés. Lorsque l'appareil n'est pas installé suivant les prescriptions, la garantie échoit.

Cet appareil n'est pas destiné à l'utilisation par des personnes (y compris des enfants) aux capacités physiques, sensorielles ou mentales amoindries, ou manquant d'expériences et de connaissances, sans surveillance ni instructions quant à l'utilisation de l'appareil par une personne responsable de leur sécurité. Il convient de surveiller les enfants afin de veiller à ce qu'ils ne jouent pas avec l'appareil.

## **1.0 Sommaire**

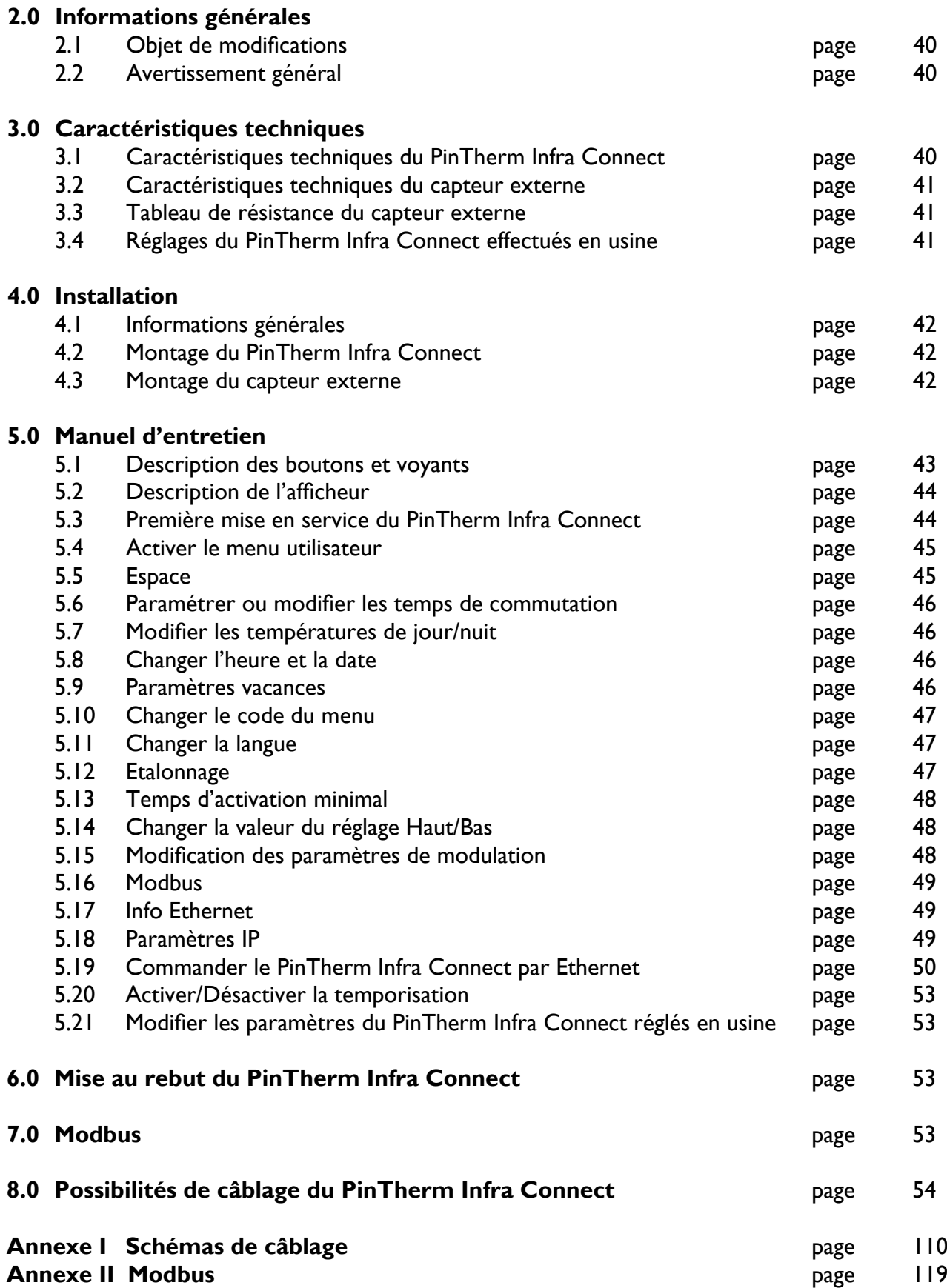

## **2.0 Informations générales**

#### *2.1 Objet de modifications*

Le fabricant s'emploie constamment à améliorer ses produits et se réserve en conséquence le droit d'apporter des modifications à ces spécifications sans préavis. Les caractéristiques techniques sont supposées être correctes mais ne sauraient constituer la base des termes d'un contrat ou de la garantie. Toutes les commandes sont acceptées sur la base des termes standard de nos conditions générales de vente et de livraison (disponibles sur demande).

Les informations contenues dans ce document sont sujet à changement sans préavis. La version la plus récente de ce guide est toujours disponible sur **www.markclimate.fr/telechargements**.

#### *2.2 Avertissements généraux*

L'installation doit répondre aux prescriptions nationales et/ou régionales en vigueur. Faites dès lors installer PinTherm Infra Connect par un installateur compétent et qualifié en tentant compte de la législation nationale et internationale. En cas d'installation, de réglage, de modification, d'entretien ou de réparation erroné, la garantie échoit.

Éteignez toujours l'alimentation électrique de 230V avant la connexion des terminaux. La tension de secteur sur le PinTherm Unit Connect doit pouvoir être éteint d'une manière à deux pôles au moyen d'un commutateur permanent qui est approprié pour 250VAC / 10A et respecte les mesures de sécurité applicables.

Seulsles dispositifs qui respectent EN-IEC 61010-1 peuvent être opérés avec le PinTherm Infra Connect.

Nettoyez le boitier du PinTherm Infra Connect avec un tissu humide. N'appliquez pas de solvants. Il n'y a aucune exigence quant à la ventilation dans le voisinage immédiat du contrôleur.

Avertissement – Risque d'électrochoc

Avertissement - avertissement général, risque de danger.

Il peut y avoir une tension sur les terminaux où il est placé.  $\sqrt{!}$ 

## **3.0 Données techniques**

#### *3.1 Données techniques PinTherm Infra Connect*

- Classification de l'unité : PinTherm Infra Connect
- Numéro d'article : 06 29 109
- Alimentation : 90 240 VAC / 47-63Hz
	-
- Consommation propre : < 9W
- 

!<br>!

- Horloge  $\cdot$  Horloge  $\cdot$  24 heures avec passage automatique heure d'été / heure d'hiver
- Programmes de réglage : 3 programmes par jour
- Plage de réglage différentielle : l°C
- Dimensions : 166 x 160 x 106mm (Lxlxh)
- Poids : 880 gramme
- Degré de protection : IP-54
- Environnement d'installation : Transport/stockage: -20°C à +70°C.
	- Opérationnel: -10°C à +60°C

Humidité relative : 0-90% sans condensation

Installation maximale à 2000 mètres au dessus du niveau de la mer. The contract of the contract of the contract of the contract of the contract of the contract of the contract of the contract of the contract of the contract of the contract of the contract of the contract of the contr

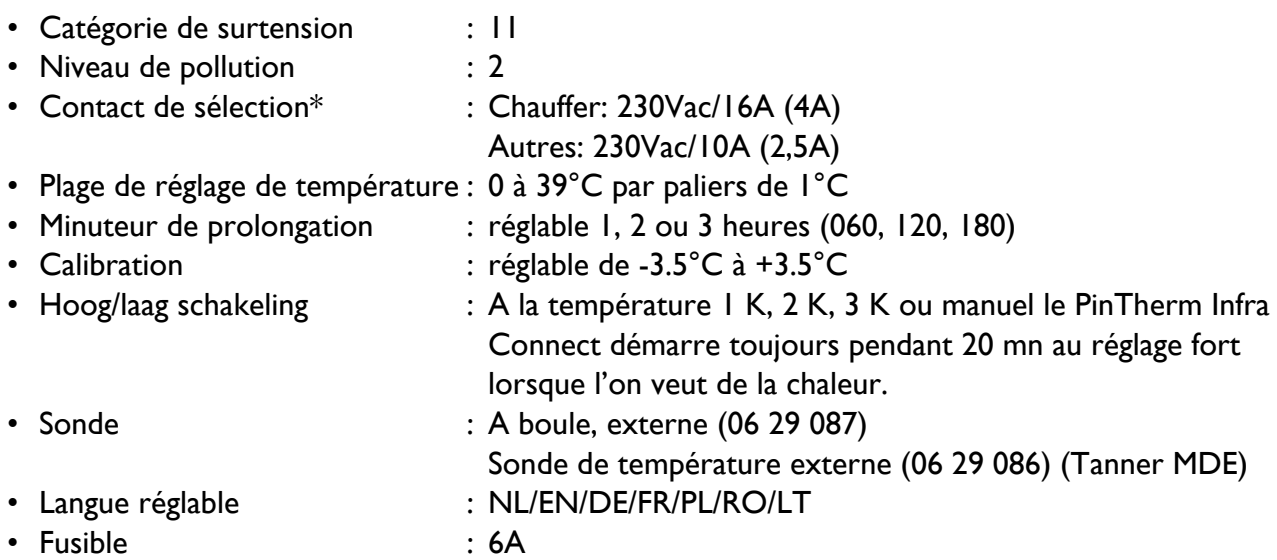

\* Les contacts de relais sont des commutateurs fonctionnels, non des commutateurs de sécurité.

#### *3.2 Caractéristiques techniques du capteur externe*

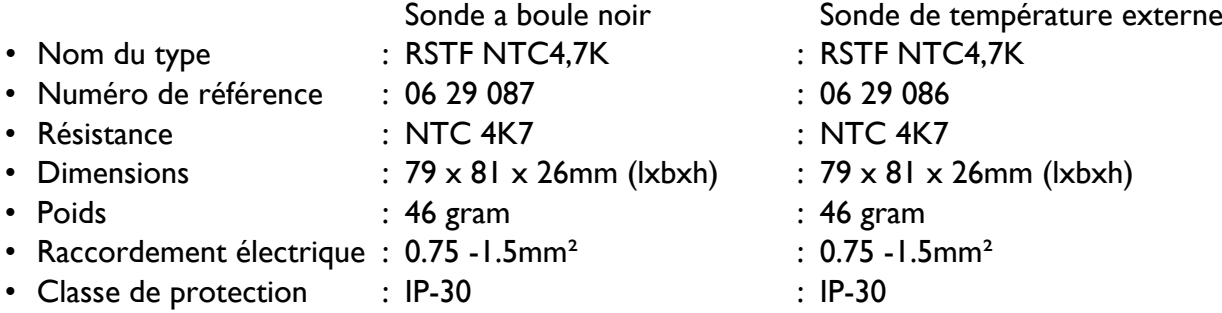

#### *3.3 Tableau de résistance du capteur externe*

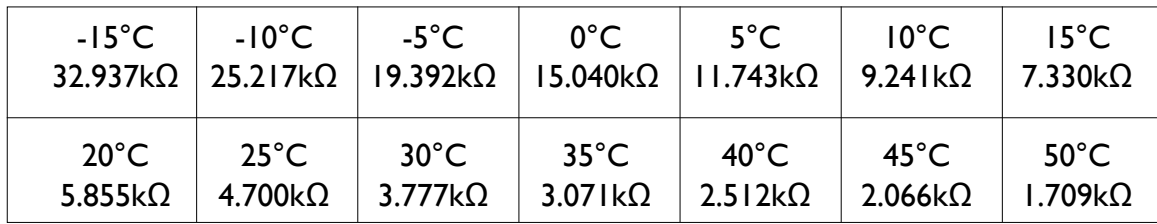

#### *3.4 Réglages du PinTherm Infra Connect effectués en usine*

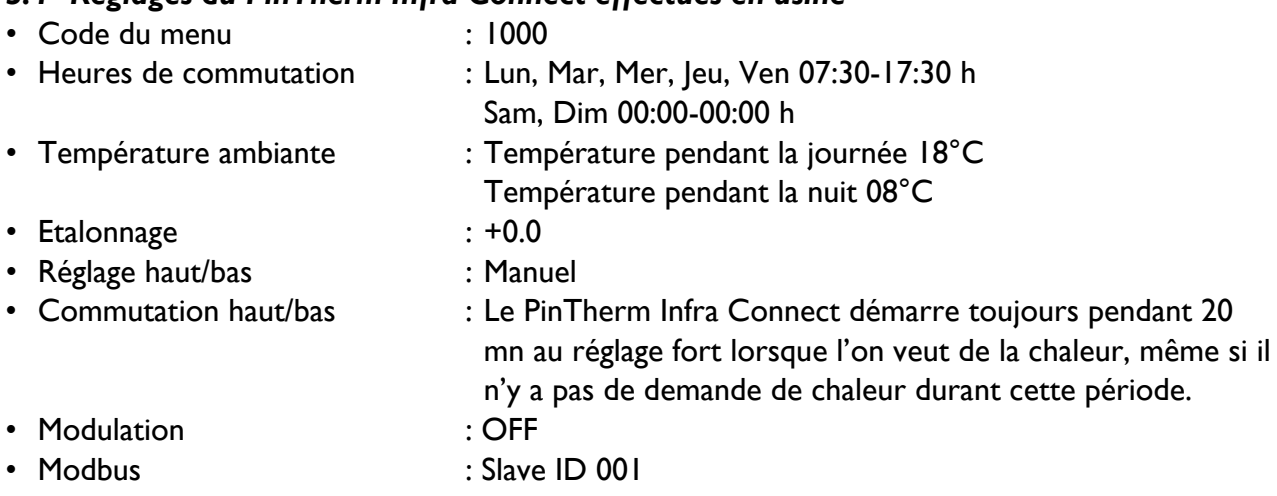

## **4.0 Installation**

#### *4.1 Informations générales*

Après avoir déballé le PinTherm Infra Connect, vérifiez que l'appareil et les capteurs externes sont en bon état et n'ont pas été abîmés pendant le transport. Vérifiez que le type/le modèle et la tension électrique sont corrects.

#### *4.2 Montage du PinTherm Infra Connect*

Déterminez un endroit adapté pour monter le PinTherm Infra Connect. Monter le PinTherm Infra Connect sur une surface solide qui peut soutenir au minimum 4kg. Il est conseillé de placer le Pin Therm+ à une distance de ± 1,5m du sol, à un endroit accessible.

Pour le raccordement de câble, veuillez seulement utiliser des raccordements de câble adaptés avec un réducteur de tension et avec une classe de feu minimale d'UL94V2. Avant le raccordement du câble, contrôlez que la tension

est bien déconnectée. Si ce n'est pas le cas, vous devez d'abord débrancher la tension avant de poursuivre. Lors de la déconnexion de la tension, de l'appareil à raccorder, il convient de tenir également compte du livret technique/du manuel de commande de l'appareil.

Branchez le PinTherm Infra Connect en vous référant à l'un des schémas de câblage, figurant au dos de cette notice technique. Pour choisir le schéma de câblage correspondant à votre appareil, vous devez en connaître le type d'appareil auquel vous allez raccorder le PinTherm Infra Connect. Voir également l'Annexe 1, pour plus de détails sur ce point.

#### *4.3 Montage du capteur externe*

Placez le capteur externe à l'abri des courants d'air, dans l'axe de l'appareil à une hauteur d'environ 1,5 m du sol et branchez le capteur aux bornes destinées à cet effet sur le PinTherm Infra Connect. Voir le tableau ci-dessous, pour la section du câble.

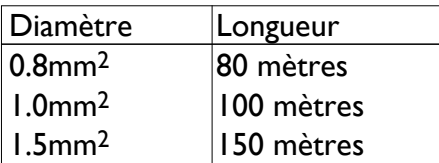

Il est recommandé d'utiliser un câble protégé.

## **5.0 Manuel d'entretien**

#### *5.1 Description des boutons et voyants*

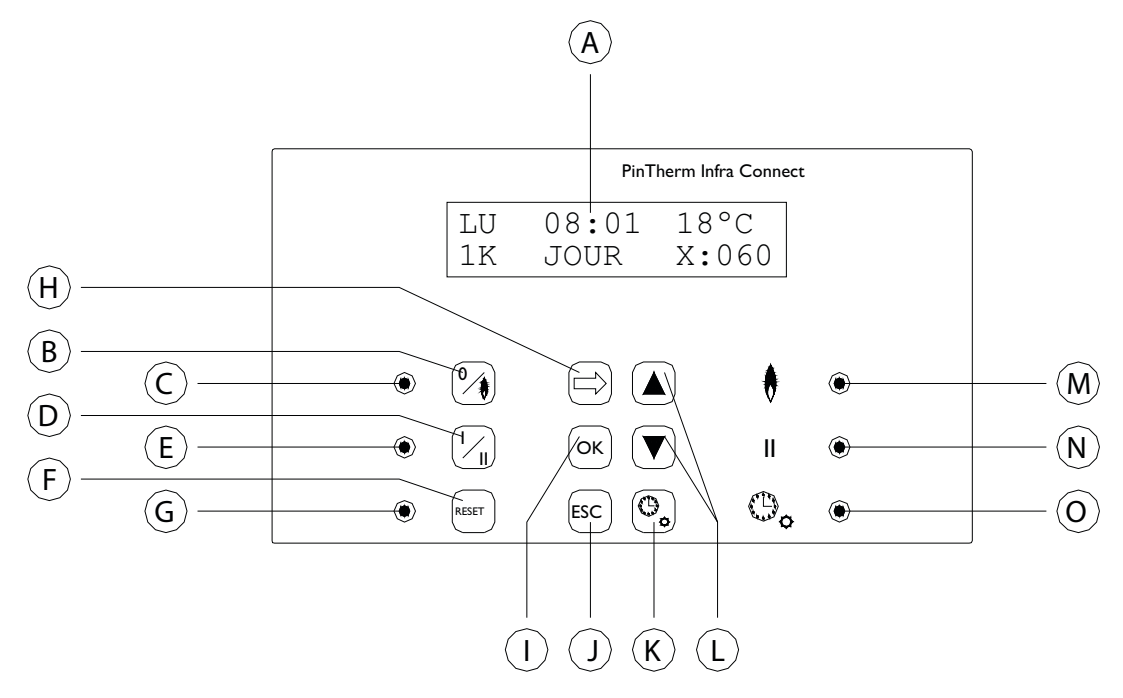

- A Affichage lumineux (voir également § 5.2)
- B Bouton de Mise en marche/Arrêt du chauffage
- C Le voyant s'allume lorsque la fonction de chauffage est allumée
- D Bouton de sélection de la position Forte
- E Le voyant s'allume lorsque cette fonction est allumée sur Fort
- F Bouton de déverrouillage de l'appareil en cas de défaut (brûleur)
- G Ce voyant s'allume en cas de défaut (brûleur)
- H Bouton pour activer le menu utilisateur ou pour passer au chiffre suivant
- I Bouton de confirmation d'une sélection/modification ou permettant de passer à l'élément de menu suivant
- J Bouton pour quitter le menu ou le réglage sans apporter de modification
- K Bouton de sélection de la temporisation de dépassement
- L Bouton  $\rightarrow + \rightarrow -$  de modification d'un réglage
- M Ce voyant s'allume pour obtenir de la chaleur en position de chauffage (radiateur actif)
- N Ce voyant s'allume lorsque l'appareil fonctionne en position Fort
- O Ce voyant s'allume lorsque la fonction de la temporisation est activée

#### *5.2 Description de l'afficheur*

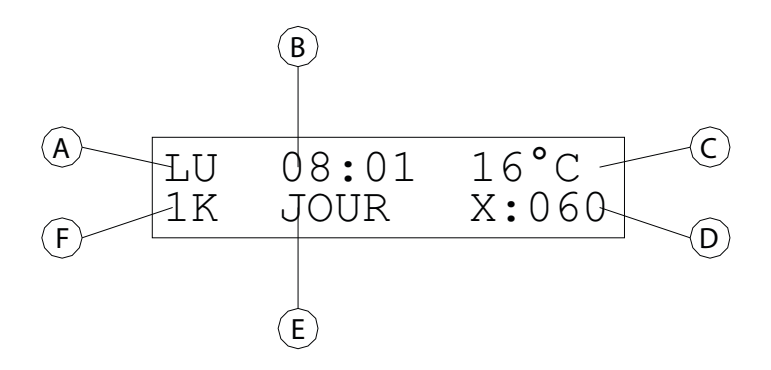

- A Affiche le jour de la semaine.
- B L'heure réelle est affichée ici.
- C Indique la température (°C) enregistrée.
- D Indique le nombre de minutes avant que la temporisation ne s'arrête à nouveau et que le PinTherm Infra Connect ne se règle sur la température de nuit.
- E Indique si le PinTherm Infra Connect est en position de jour (DAY) ou de nuit (NIGHT) et est réglé sur la température de jour ou de nuit.
- F Lorsque la fonction haut/bas est réglée sur automatique, dans le menu, cette indication apparaît ici (1K, 2K, 3K). Si le contrôle de modulation est allumé, MOD est affiché ici.

#### *5.3 Première mise en service du PinTherm Infra Connect*

Lorsque vous réglez la tension du PinTherm Infra Connect pour la première fois, le système vous demande de sélectionner la langue désirée et de régler l'heure et la date. Le PinTherm Infra Connect affiche alors l'écran principal et la fonction "chauffage" et "fort" s'allume.

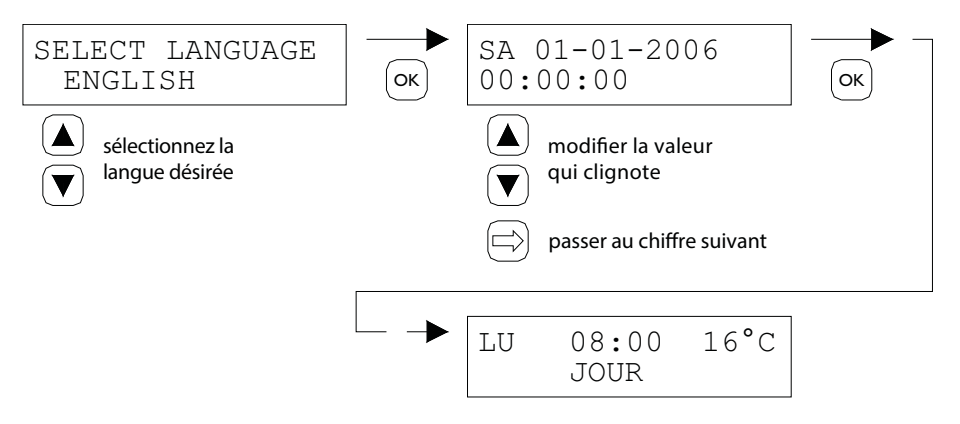

Langues disponibles: NL, EN, DE, FR, PL, RO, LT.

#### *5.4 Activer le menu utilisateur*

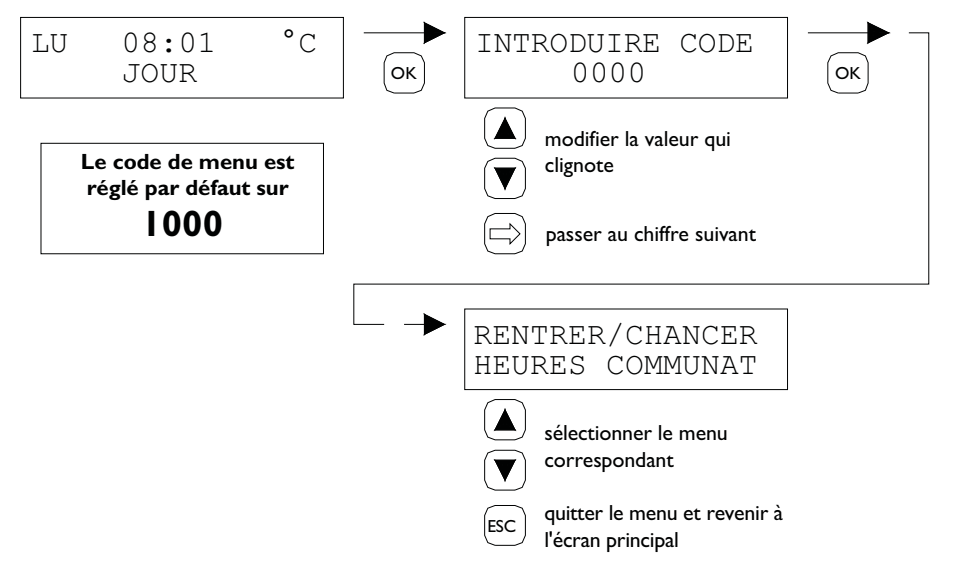

Vous pouvez modifier les paramètres suivants du menu:

- Saisir/modifier les heures de commutation
- Modifier les températures de jour/nuit
- Changer l'heure et la date
- Paramètres vacances
- Changer le code du menu
- Changer la langue
- Etalonnage
- Temps d'activation minimal
- Réglage haut/bas
- Régulation modulante
- Modbus
- Info Ethernet
- Paramètres IP

*5.5 Espace*

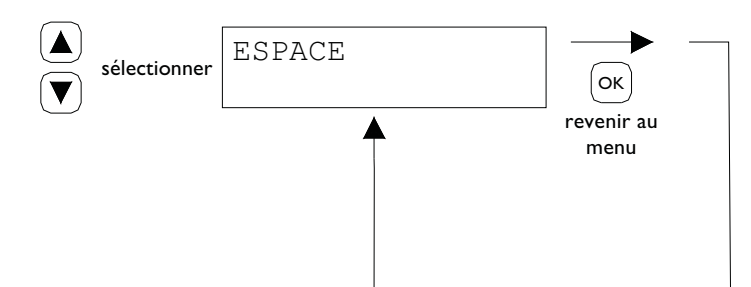

Ce menu affiche le nom de l'espace qui est contrôlé (max. 16 caractères).

Le nom d'un "Espace" peut uniquement être définie via Ethernet (voir 5.19) ou Modbus (voir 5.16).

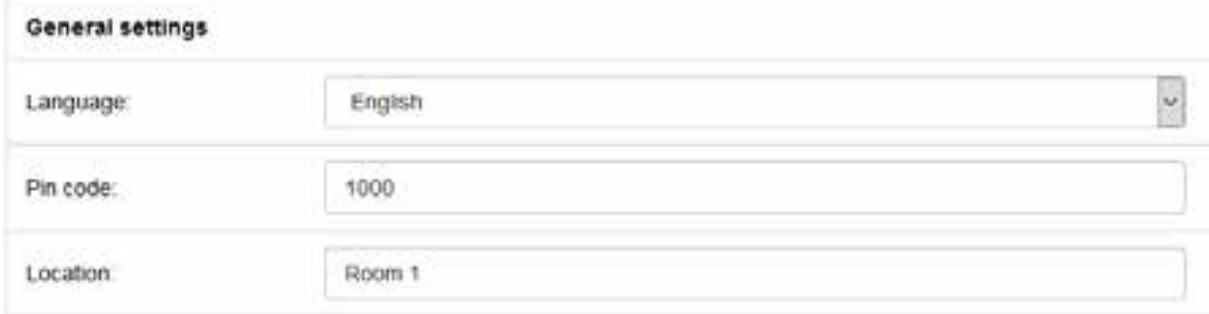

#### *5.6 Paramétrer ou modifier les temps de commutation*

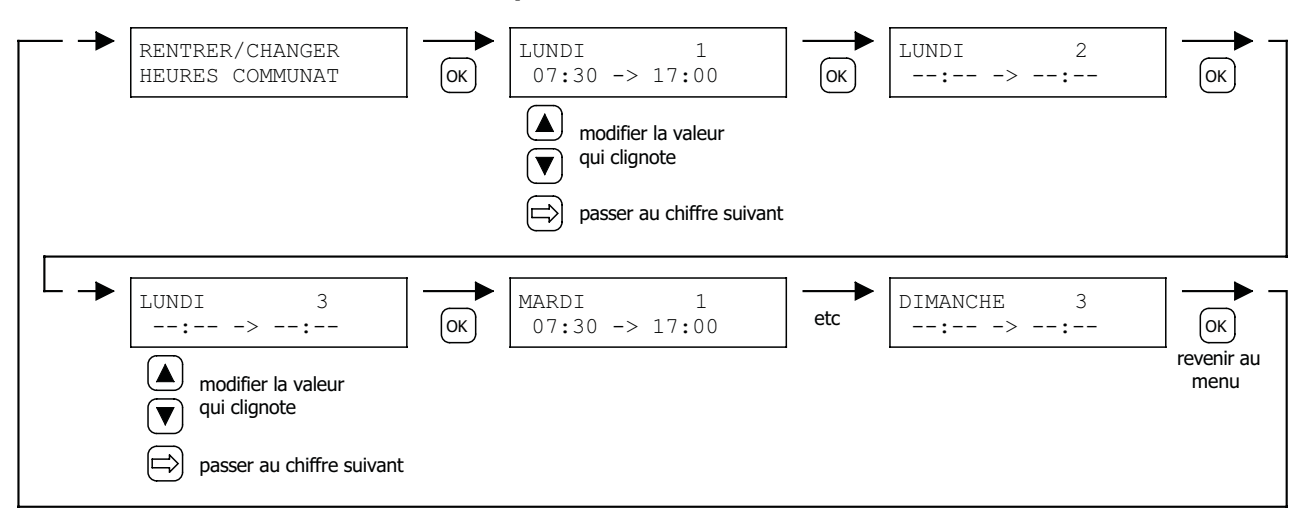

#### *5.7 Modifier les températures de jour/nuit*

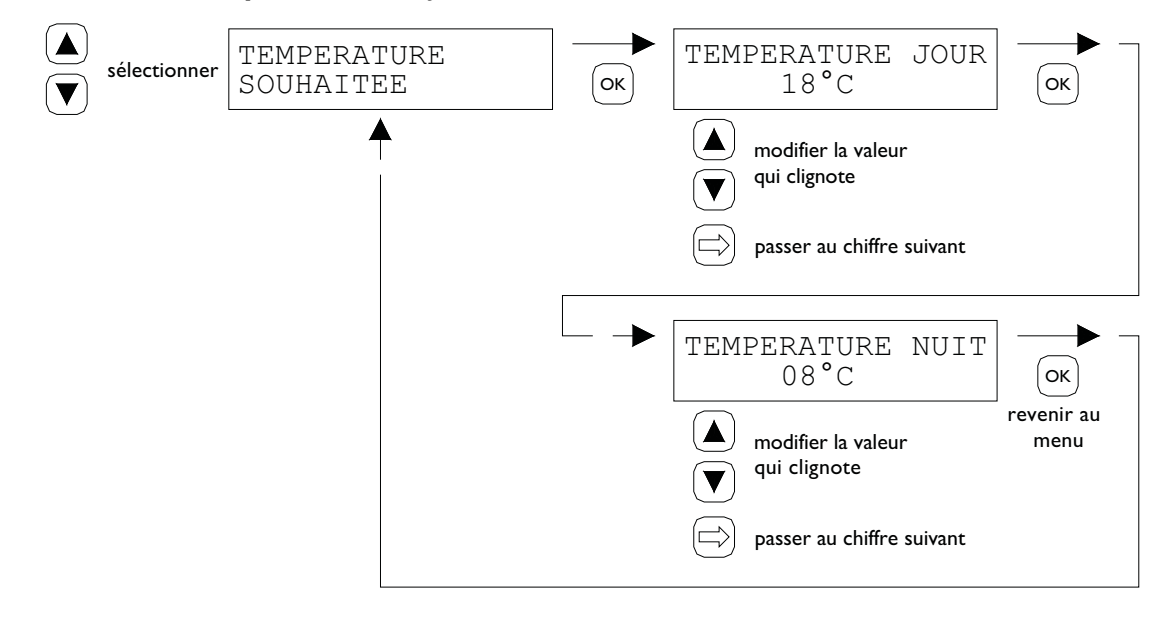

*5.8 Changer l'heure et la date*

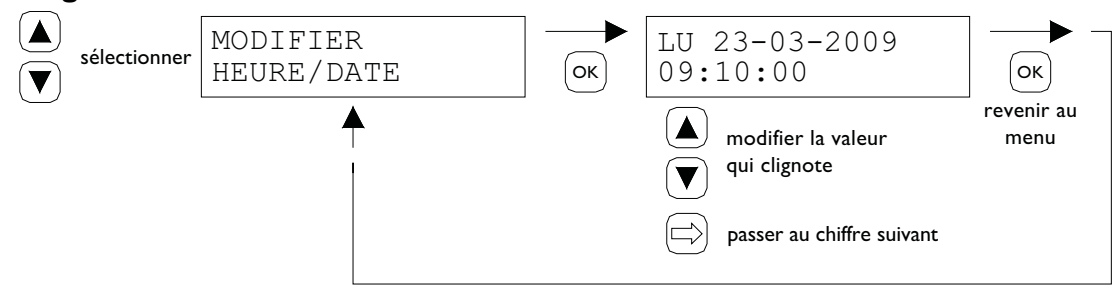

#### *5.9 Paramètres de vacances*

Pendant le bloc de temps, le contrôle se réglera selon la température de nuit.

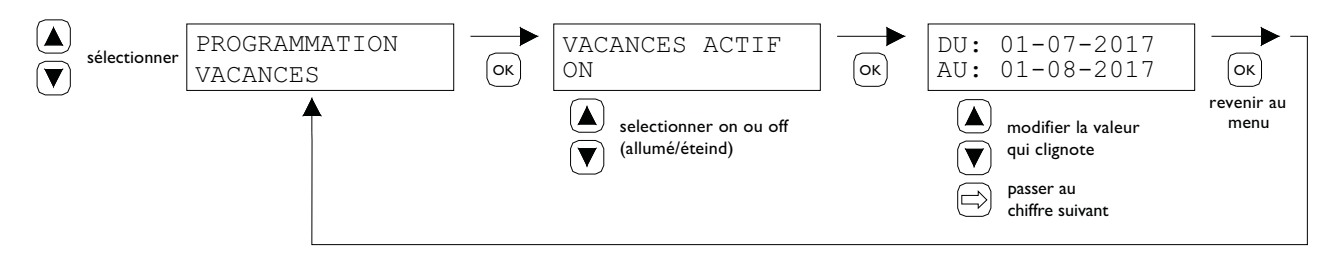

#### *5.10Changer le code du menu*

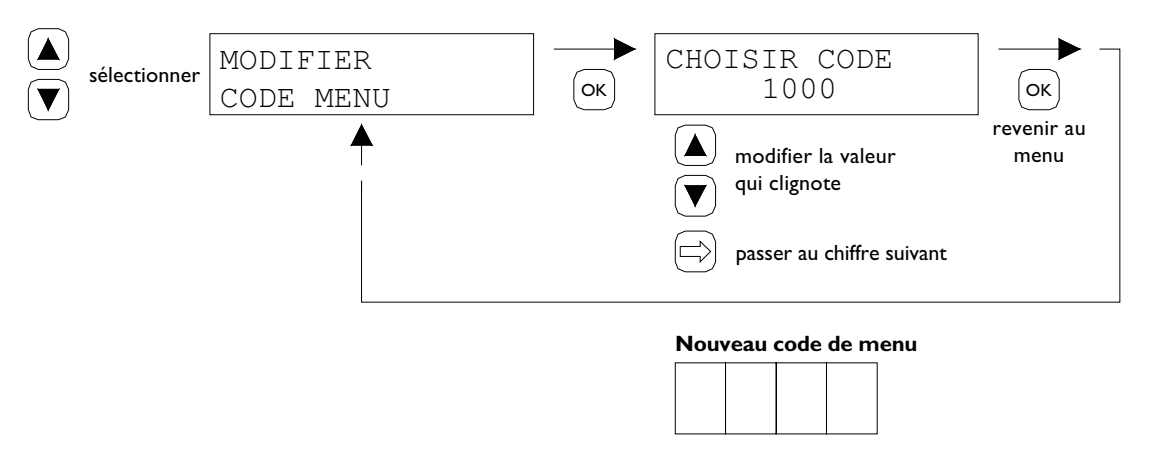

#### *5.11Changer la langue*

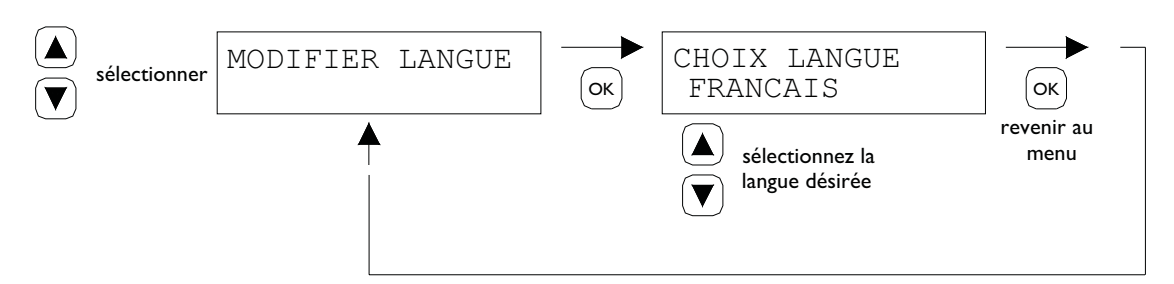

Langues disponibles: NL, EN, DE, FR, PL, RO, LT.

#### *5.12 Etalonnage*

Si l'endroit choisi pour installer le capteur externe ne convient pas, il peut arriver que la température effectivement mesurée par le PinTherm Infra Connect ne soit pas correcte. Il est possible de compenser cette différence de température en paramétrant une valeur de correction à l'aide de cette fonction d'étalonnage.

Exemple: La température mesurée est de 18°C, l'écran du PinTherm Infra Connect indique une valeur de 20°C. La différence, dans cet exemple, est donc de 2°C supérieure à la  $temp$ érature réelle  $\rightarrow$  la valeur de correction devra en conséquence être réglée sur- 2°C.

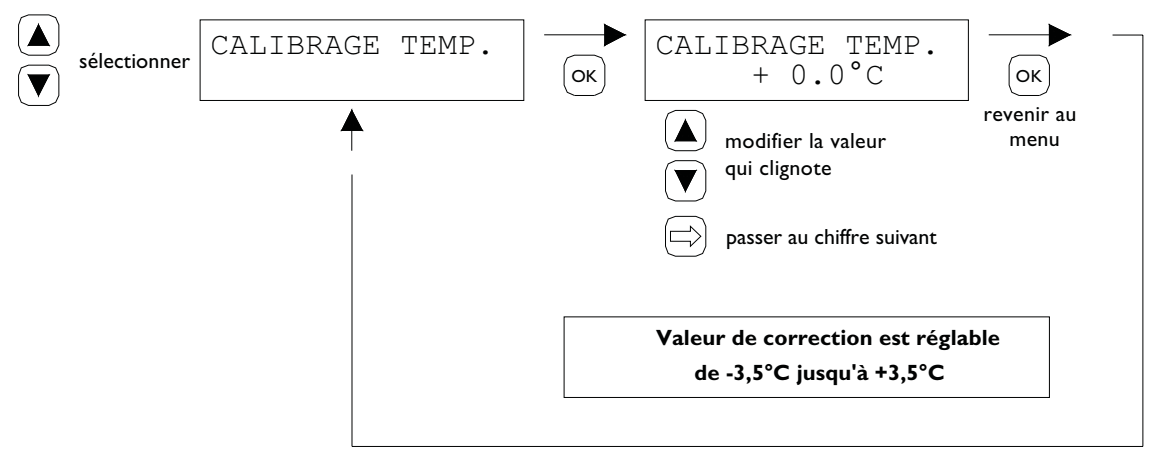

#### *5.13 Temps d'activation minimal*

Au début, faites fonctionner l'appareil pour une période minimale

dans le Mode Haut, dans activité. Mise en route : 20 minutes. Cette fois, vous pouvez modifier 5, 10 ou 15 minutes.

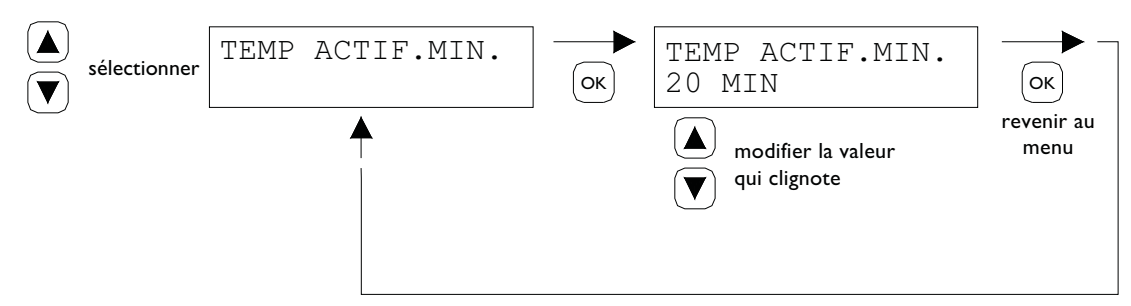

**Notez:** S'il vous plaît que le raccourcissement du rapport cyclique minimal peut donner suite à des situations extrêmes, des fuites de condensation.

#### *5.14Changer la valeur du réglage haut/bas*

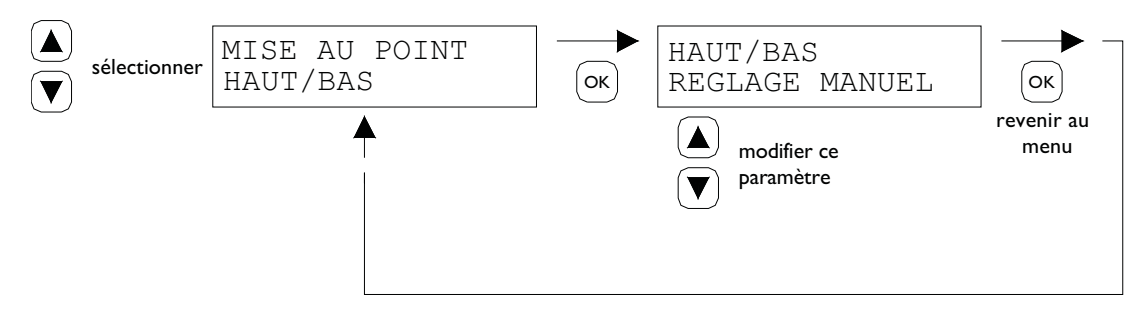

Cette valeur haut/bas peut être réglée de la façon suivante:

- haut/bas manuel
- haut/bas automatique 1K
- haut/bas automatique 2K
- haut/bas automatique 3K

En position automatique, l'Infra se mettra automatiquement sur 1,2 ou 3K endessous de la température de la position faible.

#### *5.15 Modification des paramètres de modulation*

Régulation modulante peut être réglé sur on/off. L'appareil module sur base d'une modulation pulse-pause à partir de I K sous point de consigne.

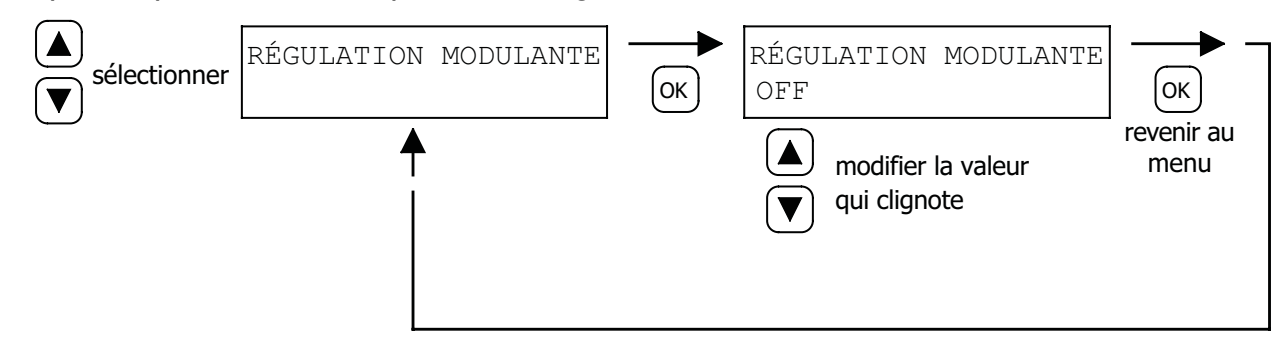

#### *5.16ModBus*

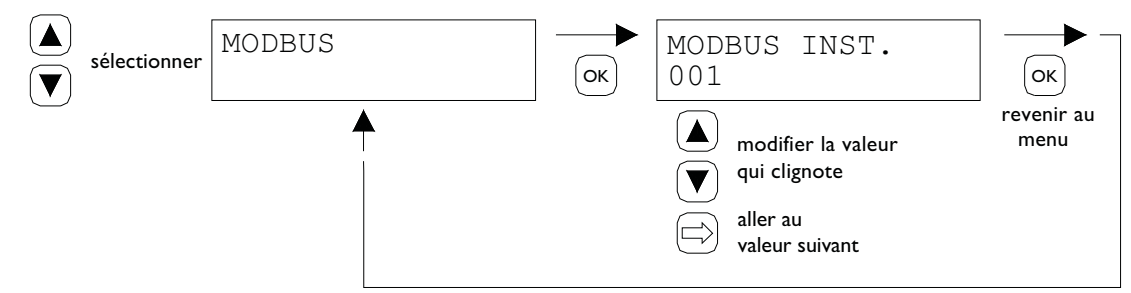

Slave ID : réglable 1-247 Paramètres par défaut: 1

#### *5.17 Ethernet Info*

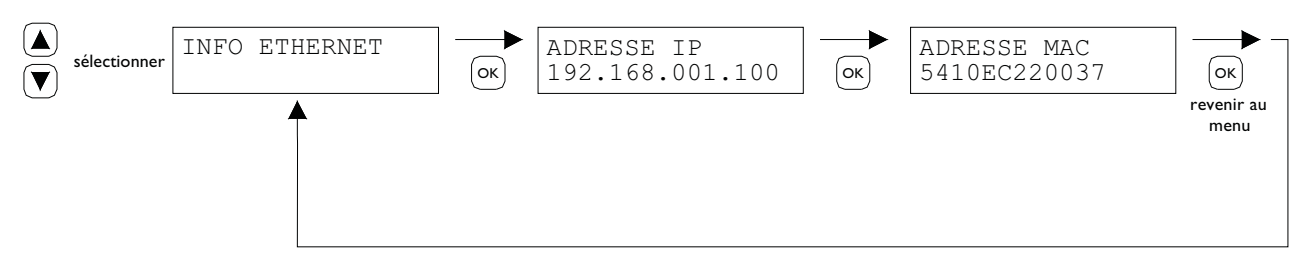

#### Affichage Adresse IP

#### *5.18 Paramètres IP*

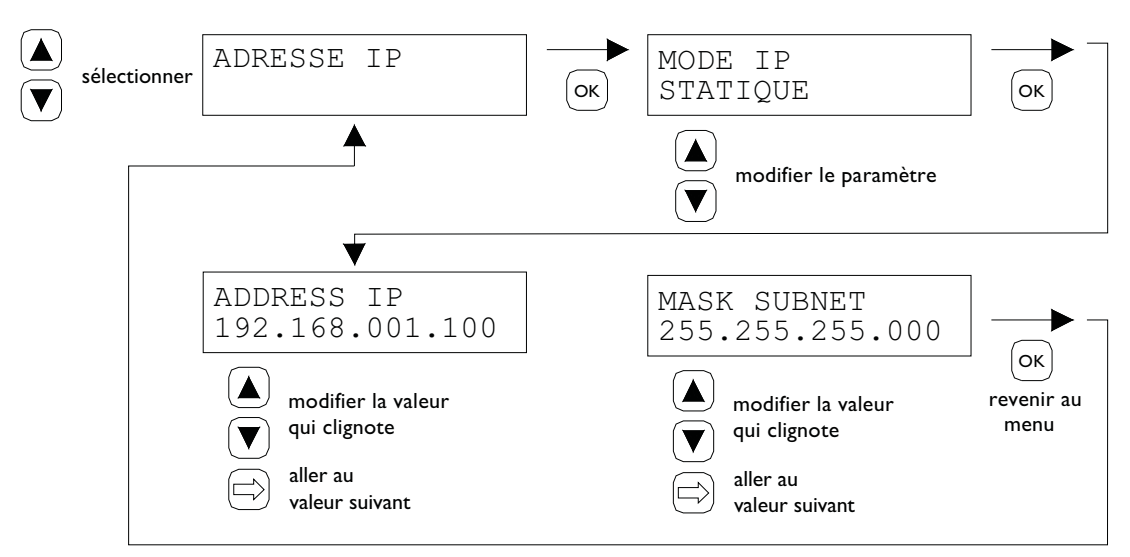

DHCP- affectation automatique Adresse IP Statique : Adresse IP fixe SUBnet Mask

#### *5.19Commander le PinTherm Infra Connect par Ethernet*

Après le réglage de l'adresse IP, il est possible de commander et de modifier le PinTherm Connect à distance à partir du navigateur web de votre téléphone mobile, tablette ou ordinateur portable/ pc. Pour ce faire, taper votre adresse IP dans la barre d'adresse du navigateur. Puis connectez-vous avec les informations ci-dessous :

Nom d'utilisateur : pintherm Code : 1000

La commande ou modification des paramètres est possible via les écrans suivants dans le navigateur.

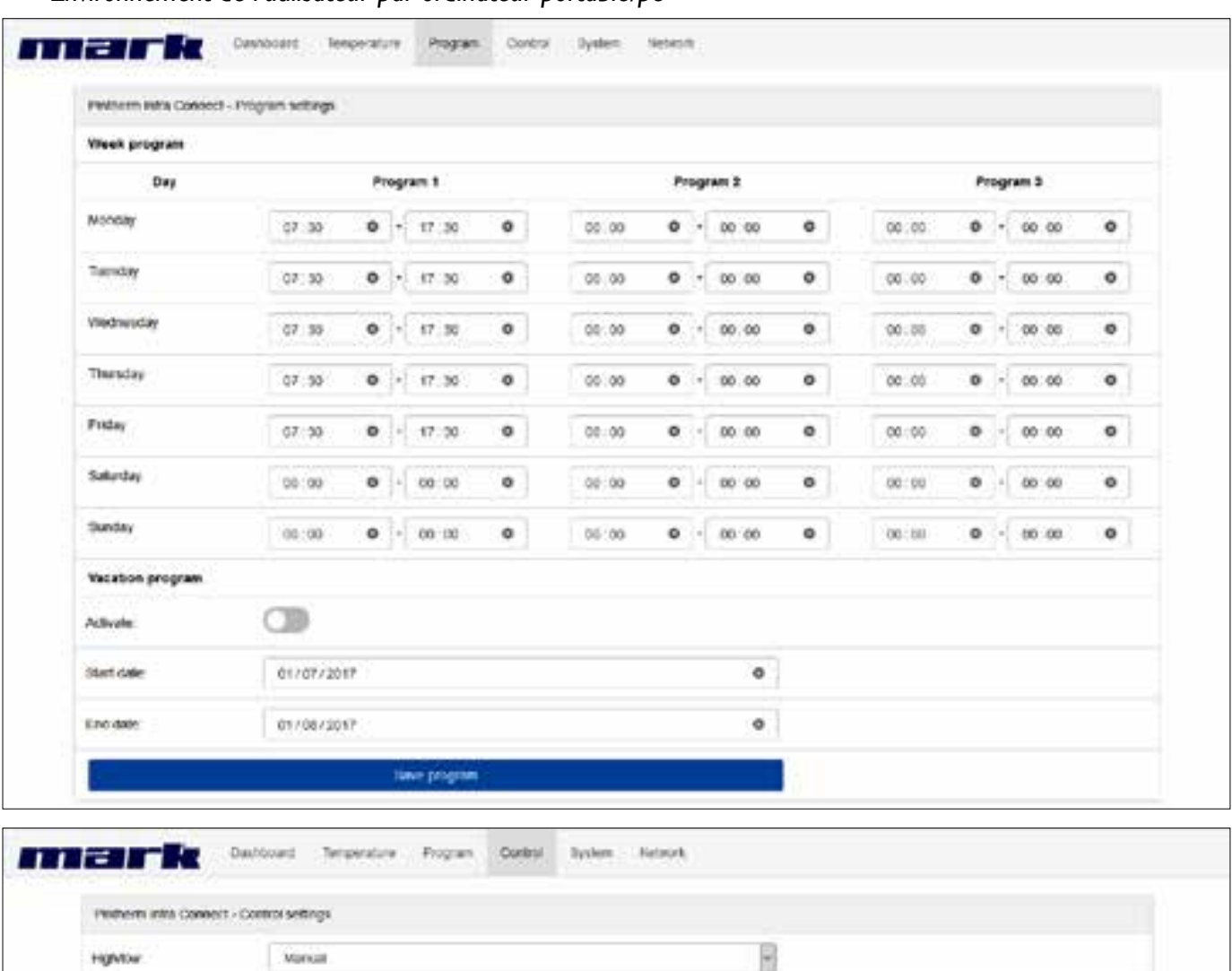

*Environnement de l'utilisateur par ordinateur portable/pc*

OB **Modulation** R Min. activation time 20 moutes See coltin whigh

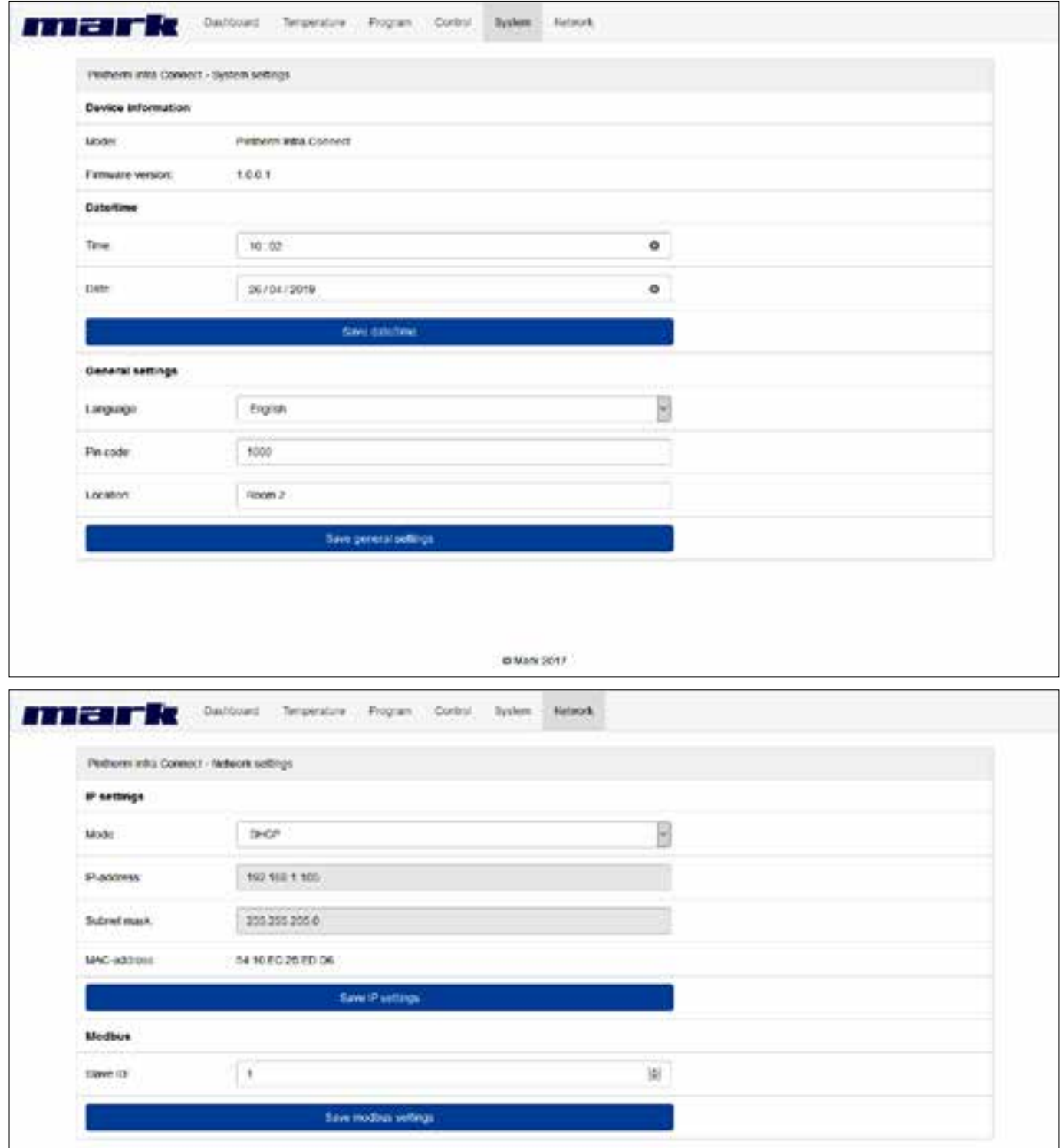

#### *Environnement de l'utilisateur par téléphone mobile*

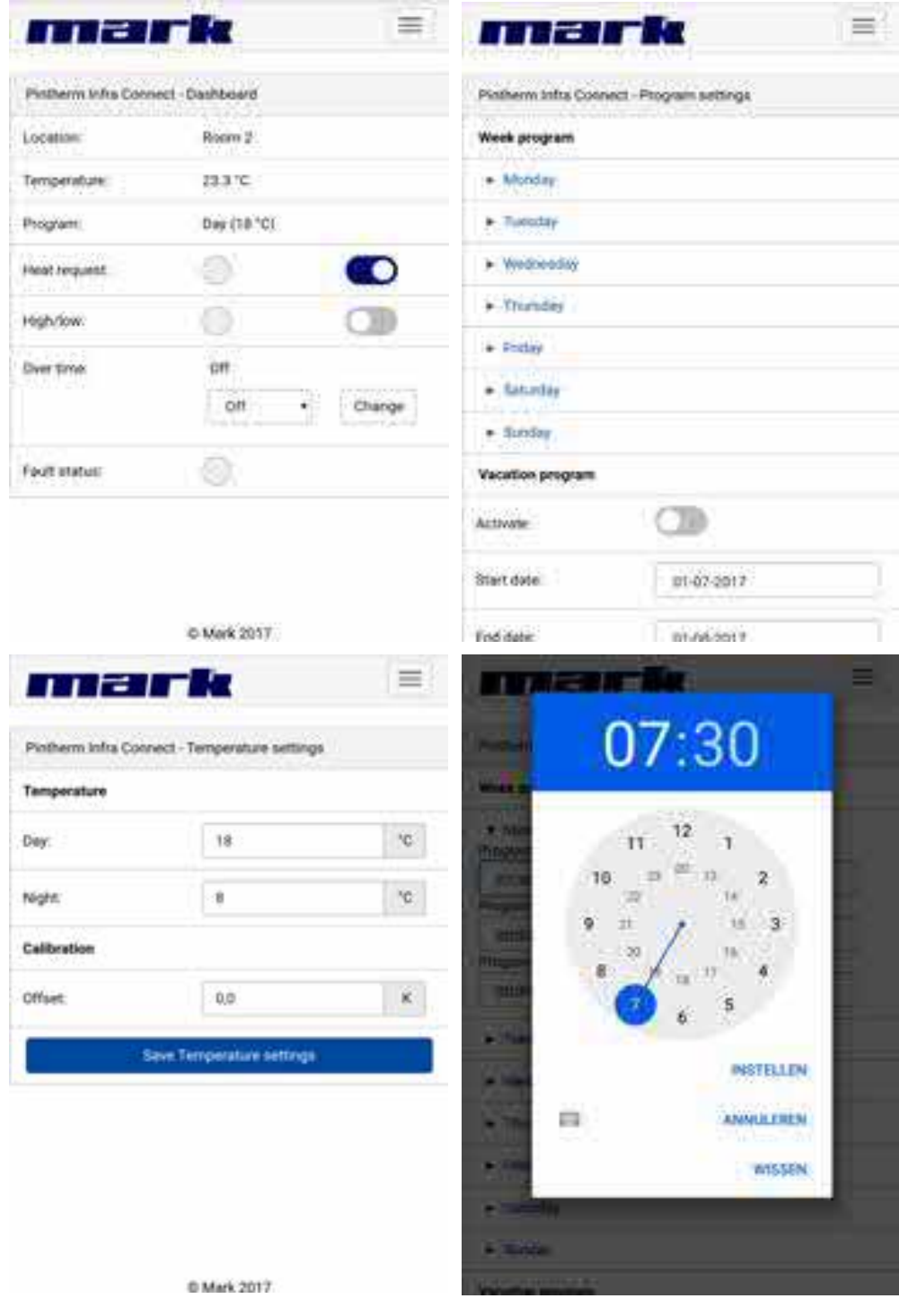

#### *5.20Activer/Désactiver la temporisation*

Cette fonction permet de changer manuellement d'1, de 2 ou de 3 heures l'heure de passage à la température de jour, sans tenir compte de l'heure de commutation programmée.

Le voyant jaune portent le symbole  $\mathbb{C}^n$  s'allume indique que cette fonction est activée. Cette information apparaît également sur l'afficheur juste au-dessous du temps restant, indiqué en minutes, avant que cette fonction ne se désactive à nouveau et que le PinTherm Infra Connect fonctionne à nouveau à la température de nuit. Entretemps, cette fonction peut également être désactivée ; il suffit pour cela d'appuyer sur le bouton, jusqu'à ce que le voyant jaune s'éteigne et que le nombre de minutes ne soit plus indiqué sur l'afficheur. Voir la photo ci-dessous.

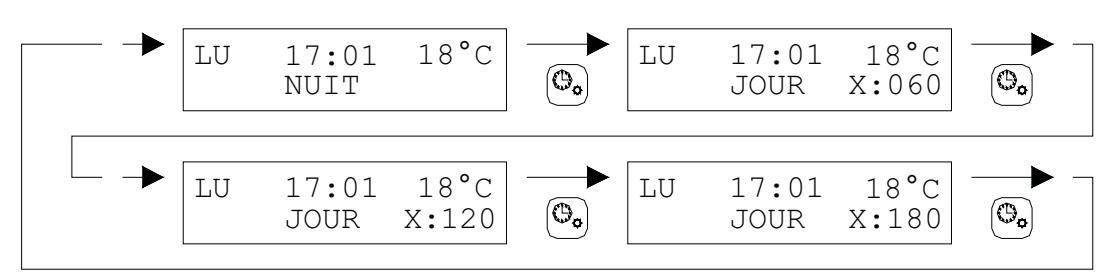

#### *5.21 Modifier les paramètres du PinTherm Infra Connect réglés en usine*

Si vous utilisez cette fonction, tous les paramètres définis en usine, seront réinitialisés. Cette fonction peut être utilisée à tout moment. Voir la photo ci-dessous.

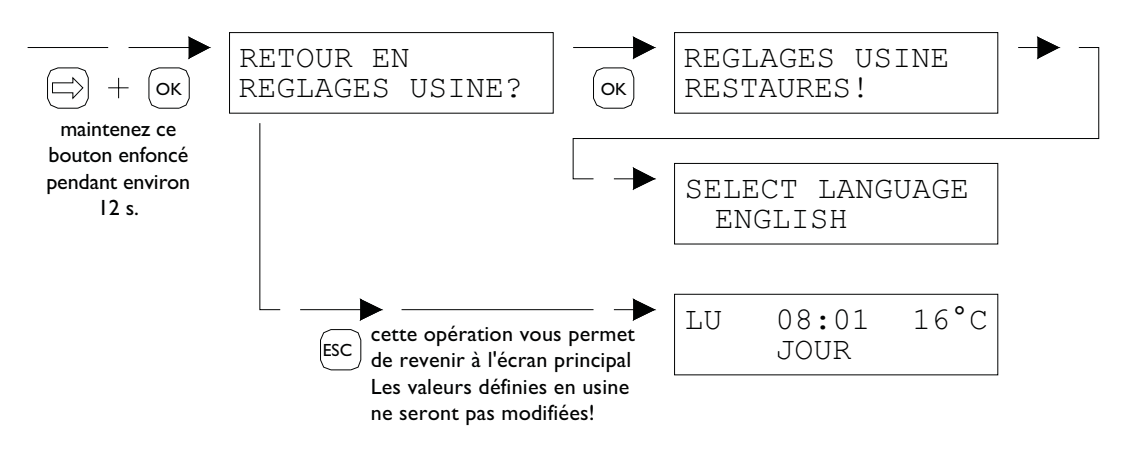

## **6.0 Mise au rebut du PinTherm Infra Connect**

Si vous devez remplacer ou démonter le PinTherm Infra Connect, celui-ci doit être recyclé ou détruit en respectant la réglementation nationale et/ou les décrets locaux.

## **7.0 Modbus**

- Communication **[13]**
- Modbus-liste **[14]**

## **8.0 Possibilités de câblage du PinTherm Infra Connect**

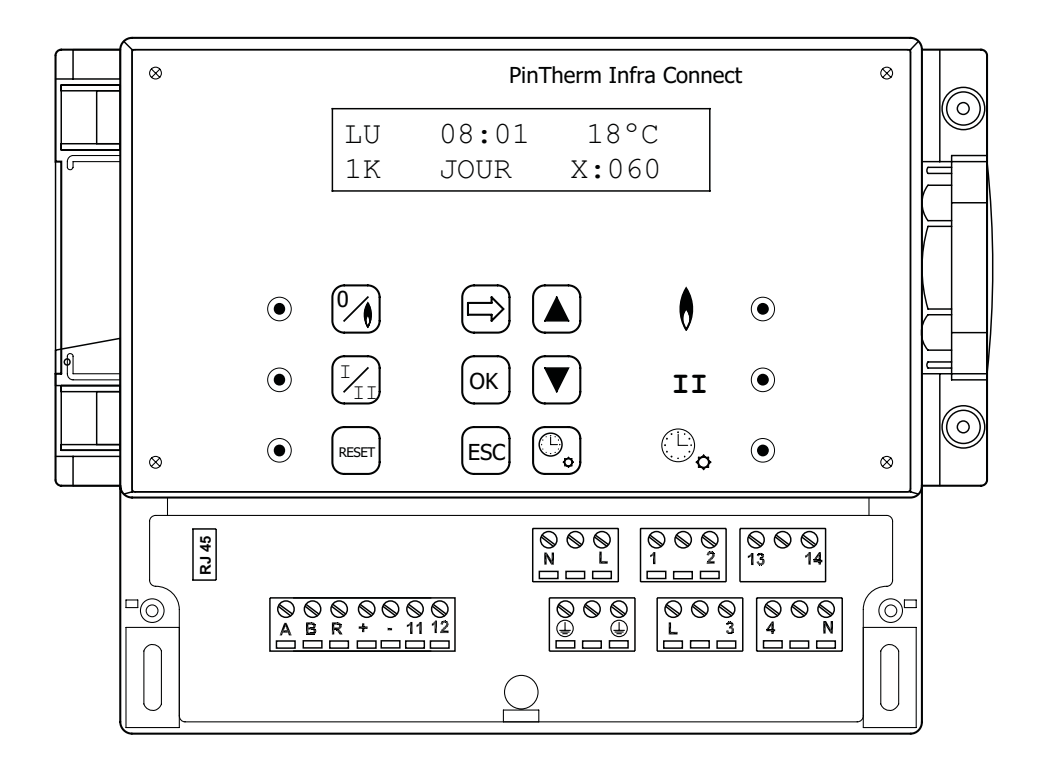

- L N  $\oplus$  Bornes de connexion (230Vac/50Hz)
- L 1 Chauffage
- L 3 Haut/bas
- 2 N Faux signal
- 4 N Reset
- 13 14 Ventilateur externe de contact
- 11 12 Capteur externe
- A B MODBUS RTU (R ground)
- RJ 45 connector Internet / Modbus TCP/IP

 $\sqrt{4}$  Avertissement: Présence d'une tension dangereuse sur N, L, I, 2, 3, 4, 13 et 14

Avec le PinTherm Infra Connect, seuls les dispositifs respectant les mesures de sécurité fixées dans EN-IEC 61010-1 peuvent être contrôlés.

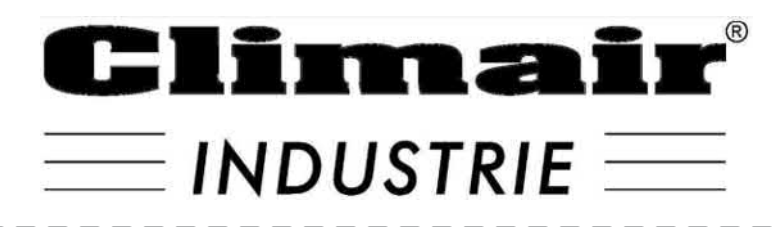

Ste CLIMAIR INDUSTRIE 7 rue Renouard St Loup 28000 CHARTRES TEL 02 37 28 36 36

contact@climair-industrie.fr